## **Eigenes Headerbild/Banner hochladen**

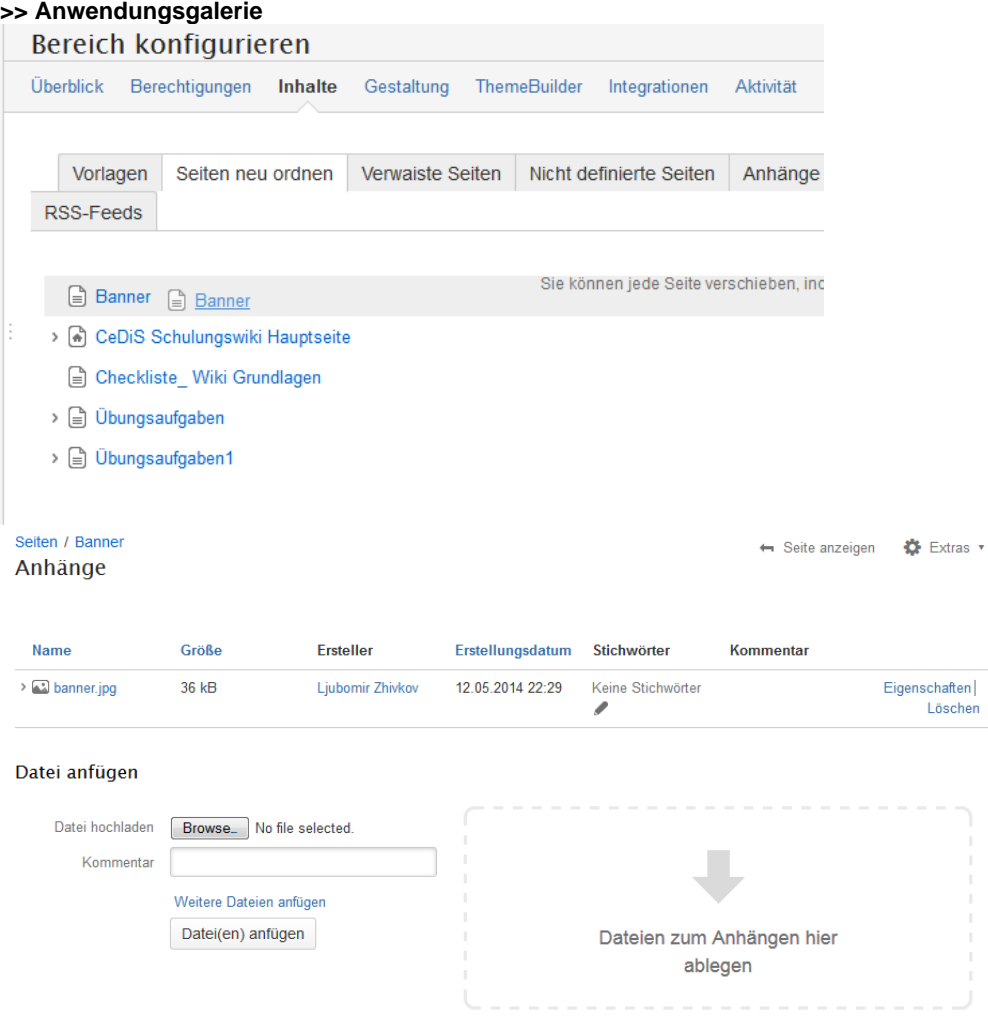

**Größe und Position eines Bildes**

Nach den Richtlinien des Corporate Designs für das FU Wiki-System wird das Headerbild für alle Wikis in Abhängigkeit von der Größe des Bildschirms skaliert dargestellt. Bei der Darstellung des Bildes gelten folgende Prinzipien:

- Das Bild muss ein **JPG**-Bild sein und den Namen "**banner.jpg**" haben.
- Das Bild wird immer in der **vollen Breite** angezeigt und entsprechend skaliert.
- Das Bild wird **vertikal zentriert**, sodass unter Umständen oben und unten etwas abgeschnitten werden könnte.
- Das **Hauptmotiv** des Bildes sollte sich deswegen am besten in der **Bildmitte** befinden.

Auf Grund dieser Darstellungsprinzipien empfehlen wir hoch aufgelöste Bilder zu benutzen, die mindestens 1920 Pixel breit sind und bei denen sich das gewünschte Bildmotiv in der Bildmitte befindet.

## ⊕ **Keine quadratischen Banner verwenden**

Die verwendete Bilddatei sollte immer deutlich breiter als hoch sein, da es ansonsten zu einem Anzeigefehler kommen kann. Dabei überdeckt das verursachende Banner die Bereichsseiten mit allen Bedienelementen und erschwert somit deutlich die Löschung des Banners selbst. Die Überdeckung der Bedienelemente kann umgangen werden, indem soweit wie möglich nach unten gescrollt wird und die Seite mehrfach neugeladen wird (F5-Taste). Dadurch sollte die Löschung des verursachenden Banners wieder möglich sein.

の

Λ

## **Anwendungsbeschreibung**

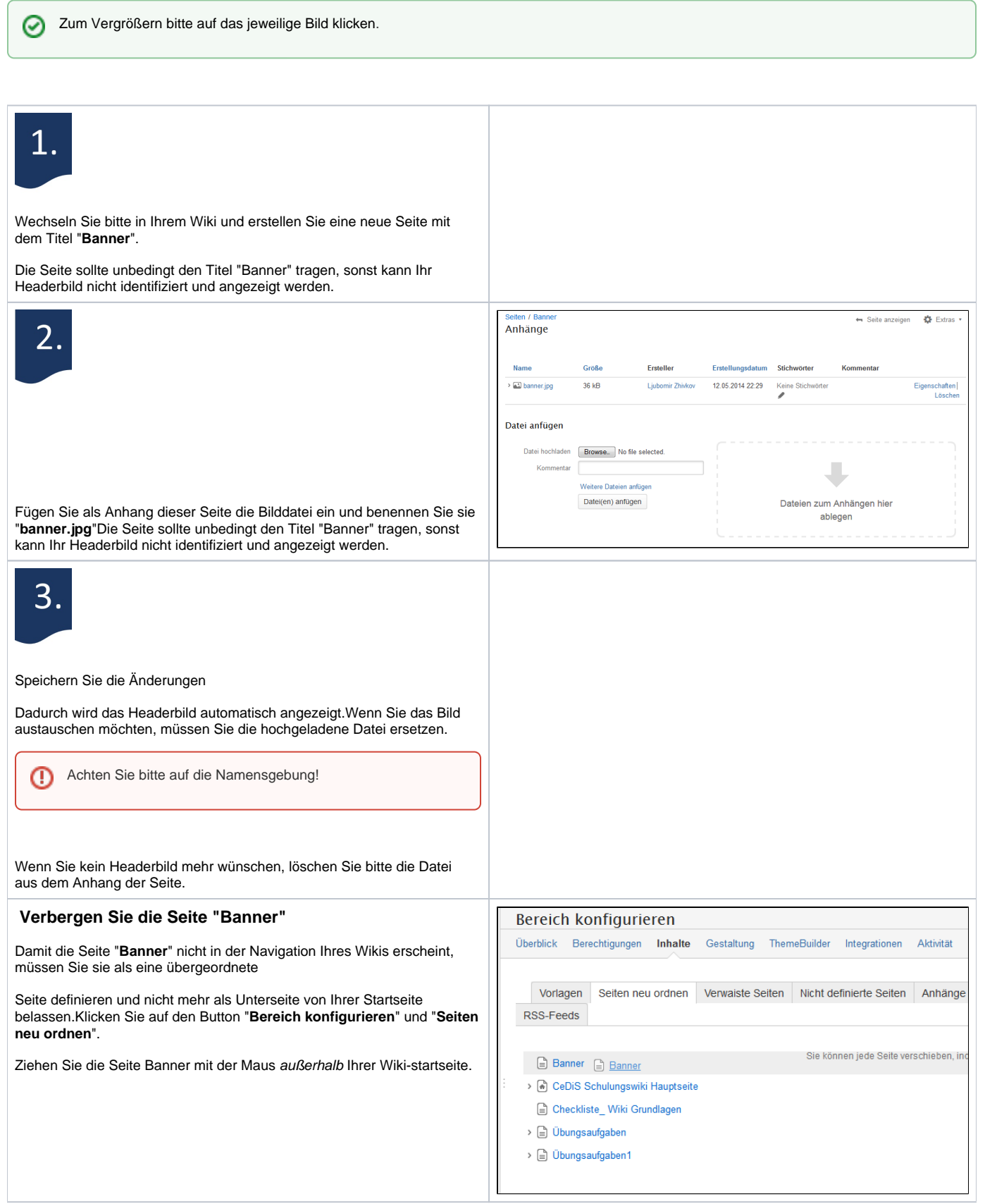